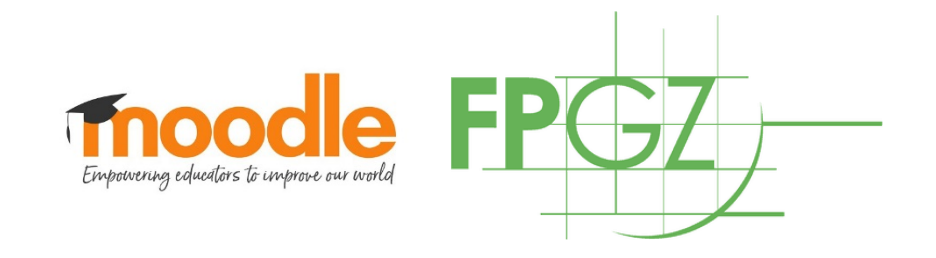

## Moodle für Schüler

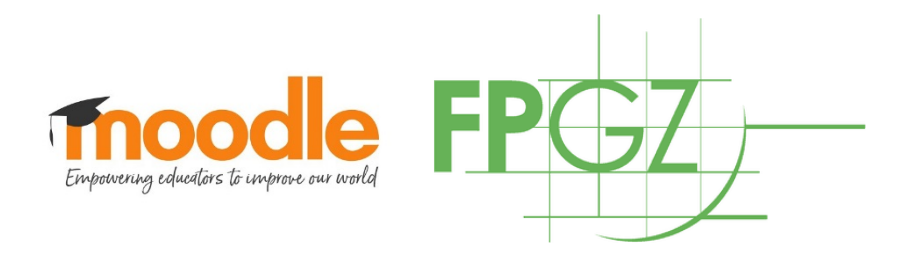

# Erste Schritte

- Logge dich mit deinem Benutzername und Passwort ein
- Neu? Lade die Einverständniserklärung zum Datenschutz von der Homepage herunter und bringe es ausgefüllt ins Sekretariat. Erst dann können wir dir einen Account anlegen.

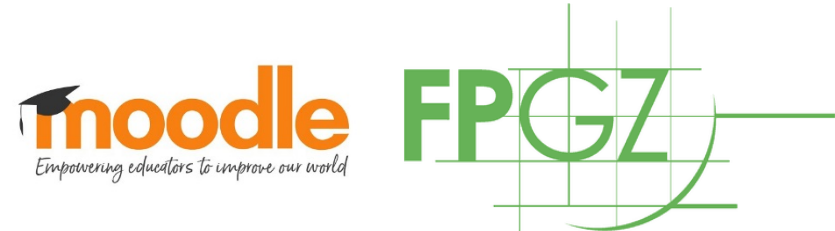

### Einschreibung in eine Klasse/Kurs

- Finde deine Klasse und schreibe dich ein. Den Code für die Einschreibung erhält du von deinem Klassenlehrer.
- Wichtig: die Klappklassen (F/L/Sp, Reli/Ethik, NwT) findest du unter den Lehrerkursen!
- Ab Klasse 9 findest du deine Kurse unter "Lehrerkurse". Du musst dich einmal für alle Fächer, die du dieses Schuljahr hast, einschreiben.

Einschreibeoptionen **© 8d.** <sup>⊙</sup> E11De Selbsteinschreibung (Teilnehmer/in) cibsteinschreibung (Teilnehmer/in) Einschreibeschlüssel Einschreibeschlüssel Einschreiben Einschreiben

Einschreibeoptionen

▶ Schulleitung (SL)

Lehrerkurse (2020/21) Klassen 5-8 (2020/21)

- AGs, Projekte und Freizeiten
- ▶ Fächer (-verbände)
- ▶ Klassen 5-10 (2019/20)
- ▶ Kursstufe 11 (2019/20)
- ▶ Kursstufe 12 (2019/20)

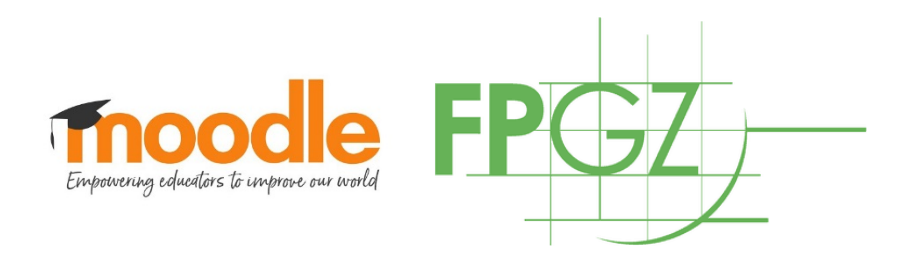

## Übersicht Klasse/Kurs

- In deiner Klasse findest du eine Übersicht aller Fächer. Wenn du auf einzelne Fächer klickst, öffnen sich die dazugehörigen Materialien und Aufgaben.
- In deinem Kurs findest du die einzelnen Themen. Wenn du auf einzelne Kacheln klickst, öffnen sich die dazugehörigen Materialien und Aufgaben.

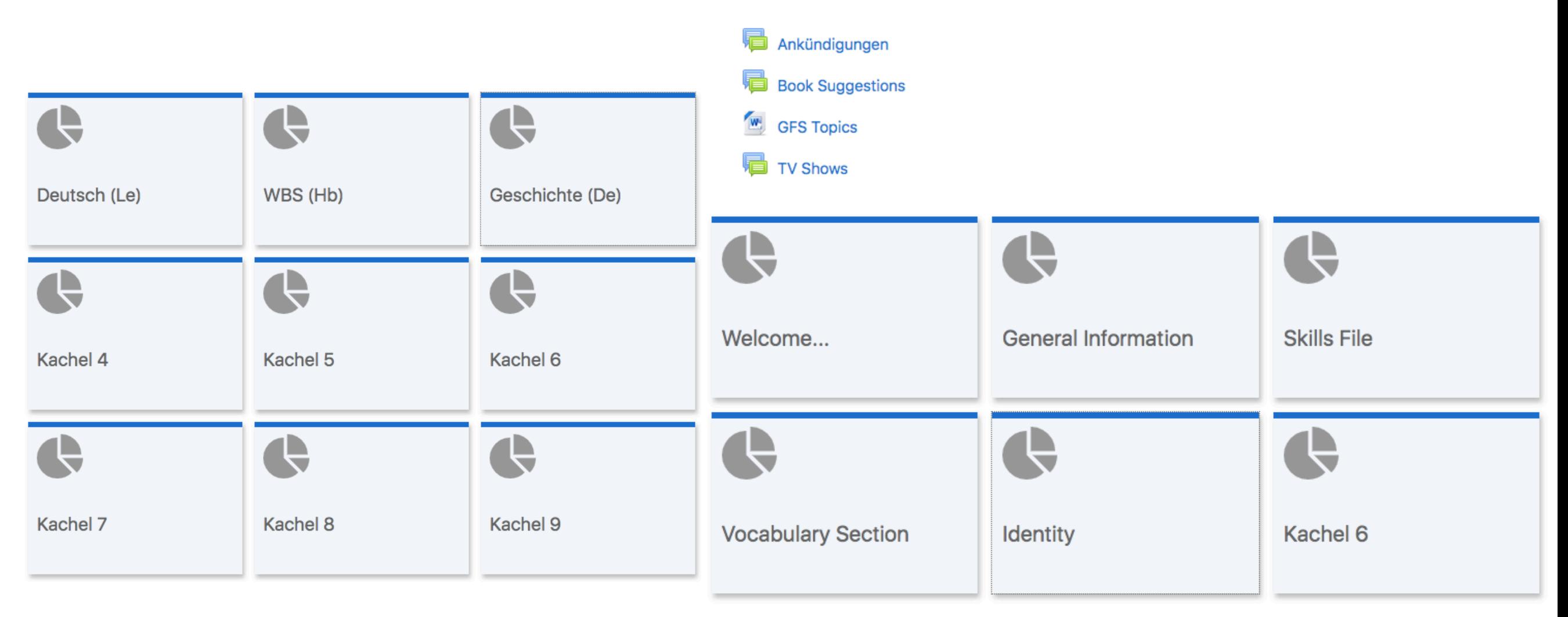

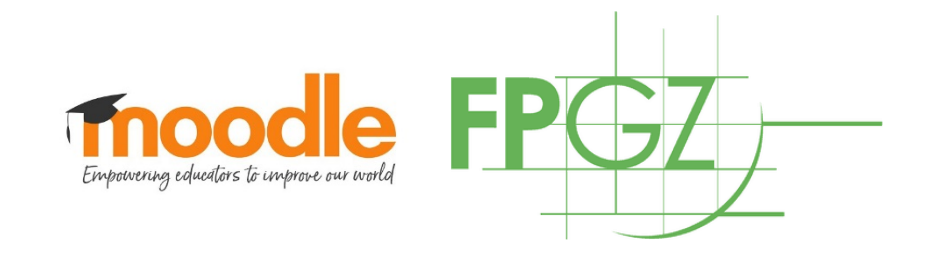

### Kalender

### **Aktuelle Termine**

G\_14.09.2020\_Aufgabe Vorstellung ist fällig. Montag, 14. September, 18:00

G\_16.09.2020\_09:30 Videokonferenz Mittwoch, 16. September, 09:30

#### Zum Kalender ...

- Im Kalender siehst du alle aktuellen Termine, z.B. Videokonferenzen oder fällige Aufgaben.
- Nutze den Kalender, um dir einen Wochenplan zu gestalten und deine Arbeit einzuteilen.

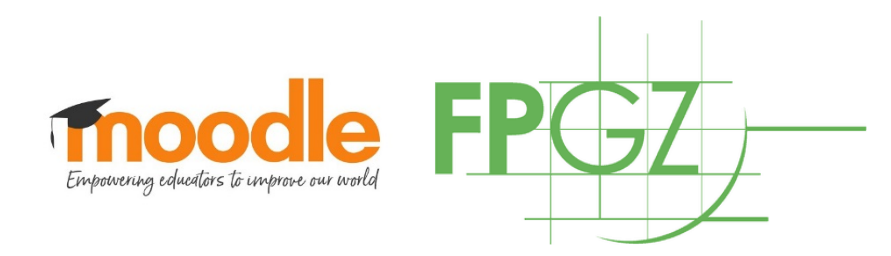

### Aufgaben bearbeiten

- In den Fächern/Themen findest du die Aufgaben.
- Lade deine Lösungen im pdf Format in der gesetzten Frist hoch.

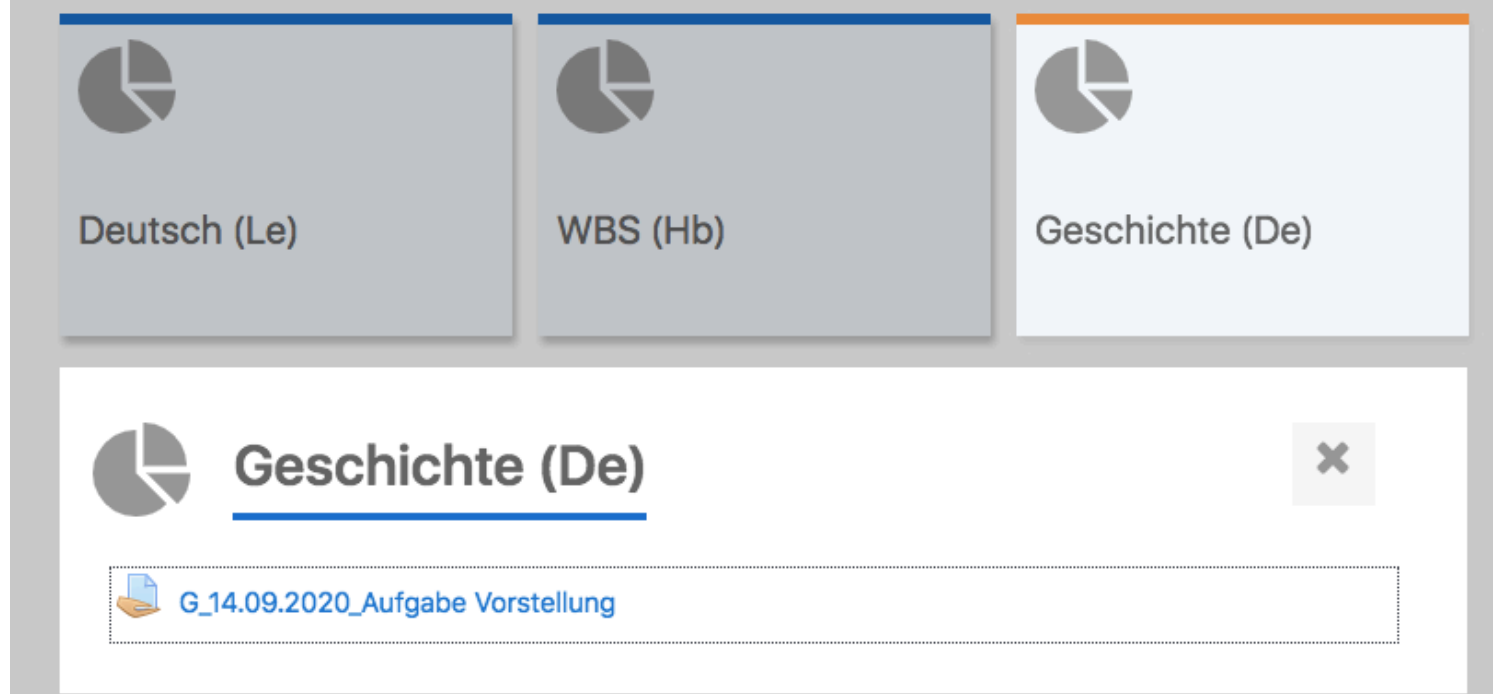

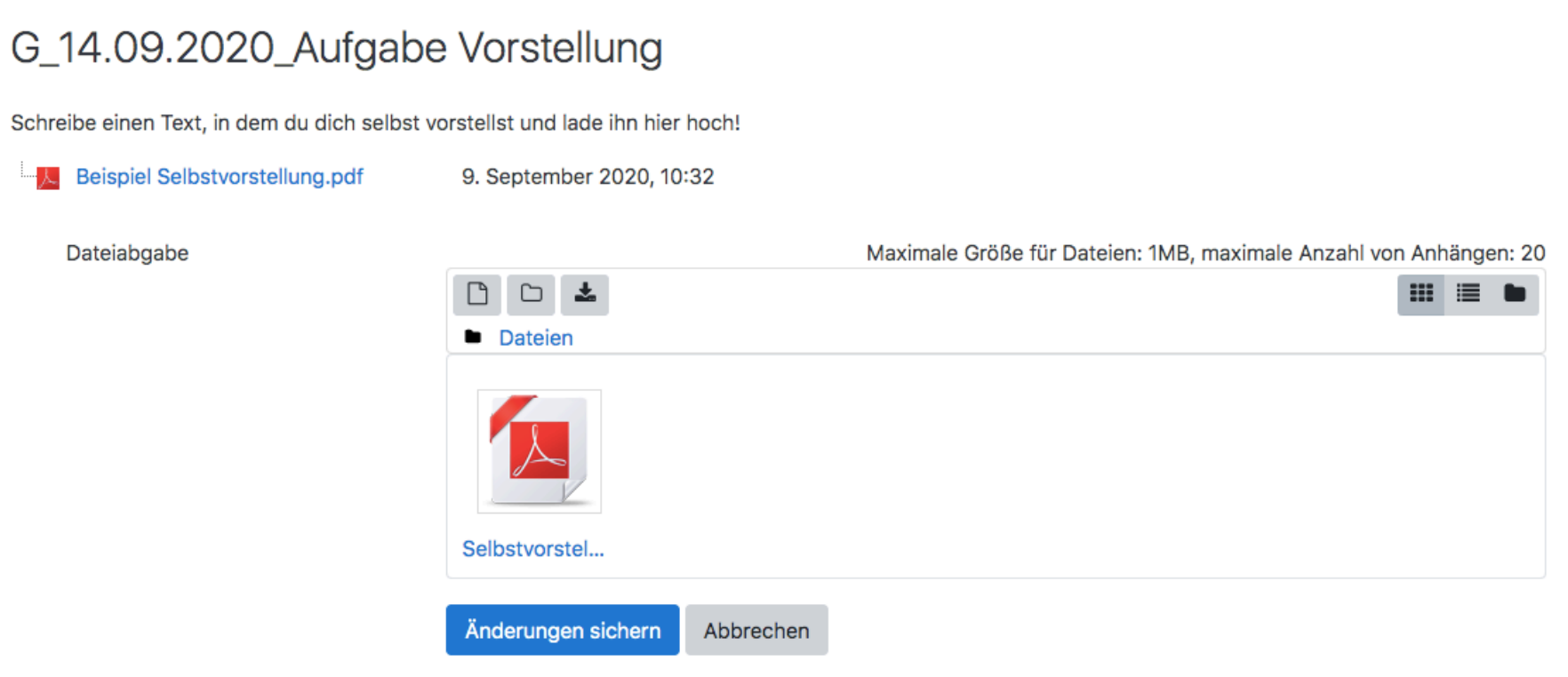

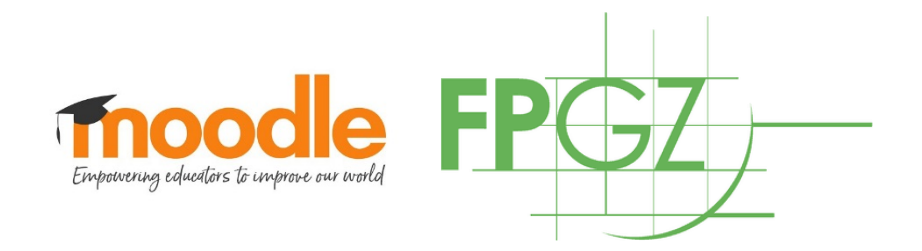

### Aufgaben zurückerhalten

#### Abgabestatus

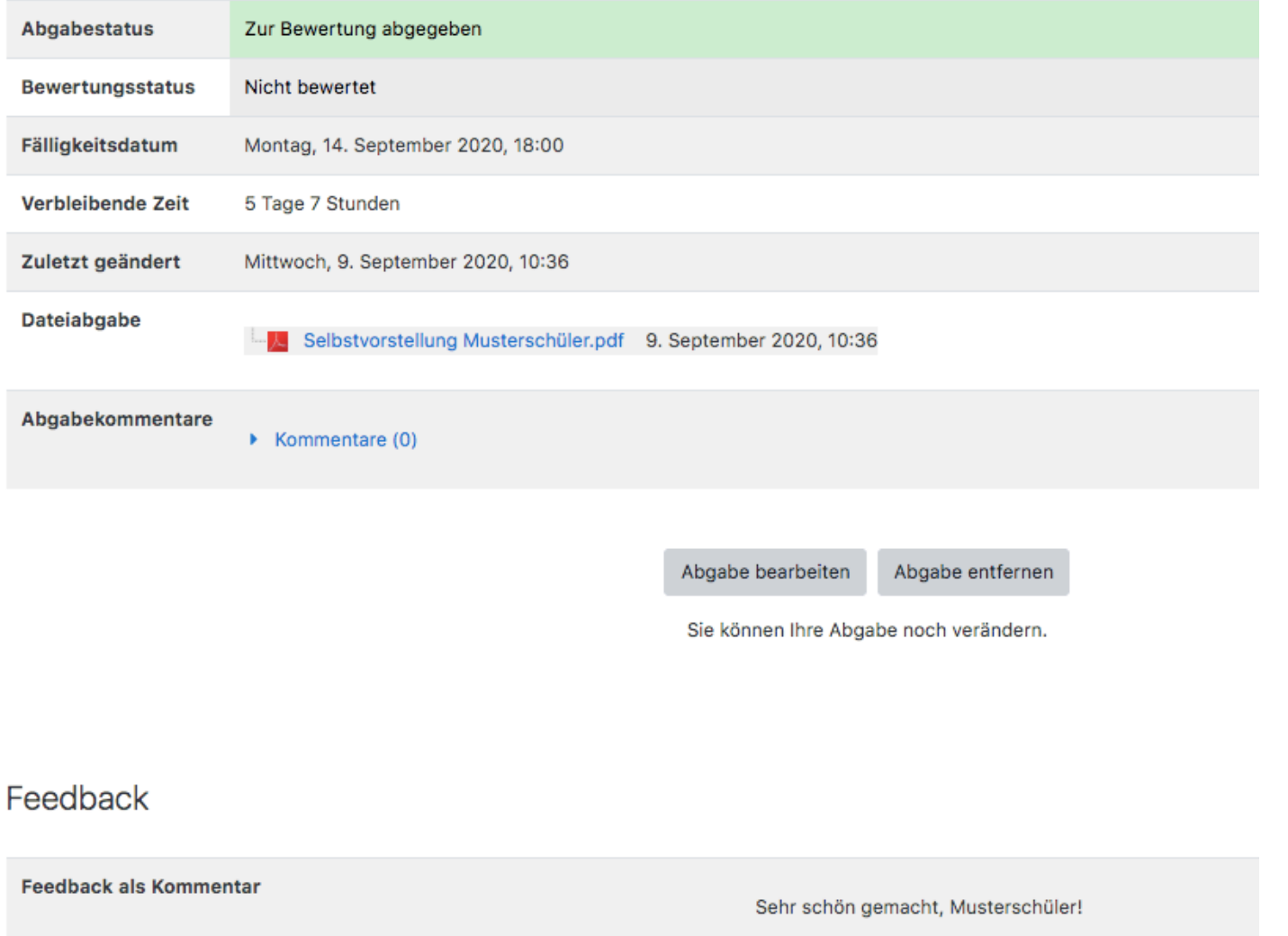

• Wenn dein\*e Lehrer\*in die Aufgabe bewertet hat, findest du das Feedback unter deiner hochgeladenen Lösung.

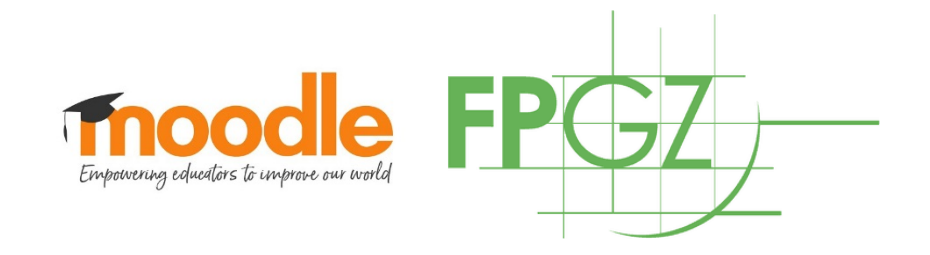

### Fragen?

- Frag zuerst deinen Klassen- oder Kurslehrer\*in
- Schreibe eine Email an Herrn Graef: [gf@fpgz.de](mailto:gf@fpgz.de) oder Frau von Dessien: [de@fpgz.de](mailto:de@fpgz.de)